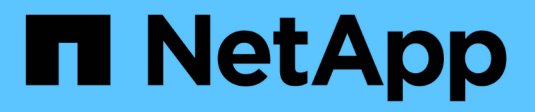

## **Usar supervisión de SNMP**

StorageGRID 11.8

NetApp March 19, 2024

This PDF was generated from https://docs.netapp.com/es-es/storagegrid-118/monitor/using-snmpmonitoring.html on March 19, 2024. Always check docs.netapp.com for the latest.

# **Tabla de contenidos**

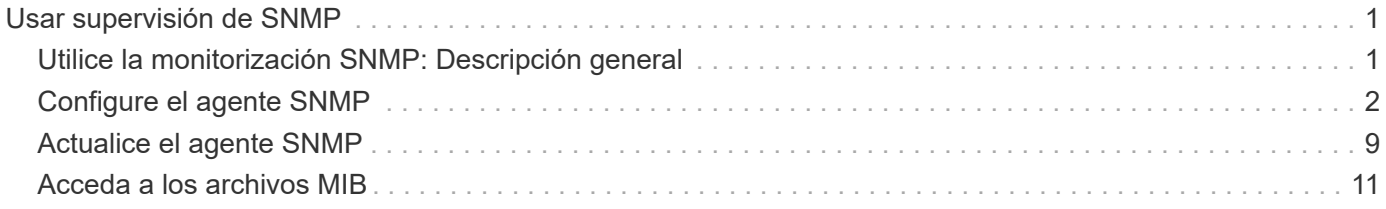

# <span id="page-2-0"></span>**Usar supervisión de SNMP**

## <span id="page-2-1"></span>**Utilice la monitorización SNMP: Descripción general**

Si desea supervisar StorageGRID mediante el protocolo simple de gestión de redes (SNMP), debe configurar el agente SNMP que se incluye con StorageGRID.

- ["Configure el agente SNMP"](#page-3-0)
- ["Actualice el agente SNMP"](#page-10-0)

## **Funcionalidades**

Cada nodo StorageGRID ejecuta un agente SNMP, o demonio, que proporciona una MIB. El MIB de StorageGRID contiene definiciones de tablas y notificaciones para alertas y alarmas. El MIB también contiene información de descripción del sistema, como la plataforma y el número de modelo de cada nodo. Cada nodo StorageGRID también admite un subconjunto de objetos MIB-II.

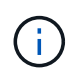

Consulte ["Acceda a los archivos MIB"](#page-12-0) Si desea descargar los archivos MIB en los nodos de grid.

Inicialmente, SNMP está deshabilitado en todos los nodos. Al configurar el agente SNMP, todos los nodos StorageGRID reciben la misma configuración.

El agente SNMP de StorageGRID admite las tres versiones del protocolo SNMP. Proporciona acceso MIB de solo lectura para consultas, y puede enviar dos tipos de notificaciones condicionadas por eventos a un sistema de gestión:

#### **Trampas**

Las trampas son notificaciones enviadas por el agente SNMP que no requieren reconocimiento por parte del sistema de gestión. Los traps sirven para notificar al sistema de gestión que algo ha sucedido dentro de StorageGRID, por ejemplo, que se activa una alerta.

Las tres versiones de SNMP admiten capturas.

#### **Informa**

Las informes son similares a las capturas, pero requieren el reconocimiento del sistema de gestión. Si el agente SNMP no recibe una confirmación dentro de un cierto período de tiempo, vuelve a enviar la información hasta que se reciba una confirmación o se haya alcanzado el valor máximo de reintento.

Las informa son compatibles con SNMPv2c y SNMPv3.

Las notificaciones Trap e INFORM se envían en los siguientes casos:

• Una alerta predeterminada o personalizada se activa en cualquier nivel de gravedad. Para suprimir las notificaciones SNMP correspondientes a una alerta, debe ["configurar un silencio"](https://docs.netapp.com/es-es/storagegrid-118/monitor/silencing-alert-notifications.html) para la alerta. Las notificaciones de alerta se envían mediante la ["Nodo de administración de remitente preferido"](https://docs.netapp.com/es-es/storagegrid-118/primer/what-admin-node-is.html).

Cada alerta se asigna a uno de los tres tipos de trampa según el nivel de gravedad de la alerta: ActiveMinorAlert, activeMajorAlert y activeCriticalAlert. Para ver una lista de las alertas que pueden activar estos retos, consulte la ["Referencia de alertas".](https://docs.netapp.com/es-es/storagegrid-118/monitor/alerts-reference.html)

• Seguro ["alarmas \(sistema heredado\)"](https://docs.netapp.com/es-es/storagegrid-118/monitor/alarms-reference.html) se disparan en niveles de gravedad especificados o superiores.

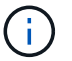

Las notificaciones SNMP no se envían para cada alarma o cada gravedad de alarma.

## **Compatibilidad con versiones de SNMP**

La tabla proporciona un resumen a grandes rasgos de lo que se admite para cada versión de SNMP.

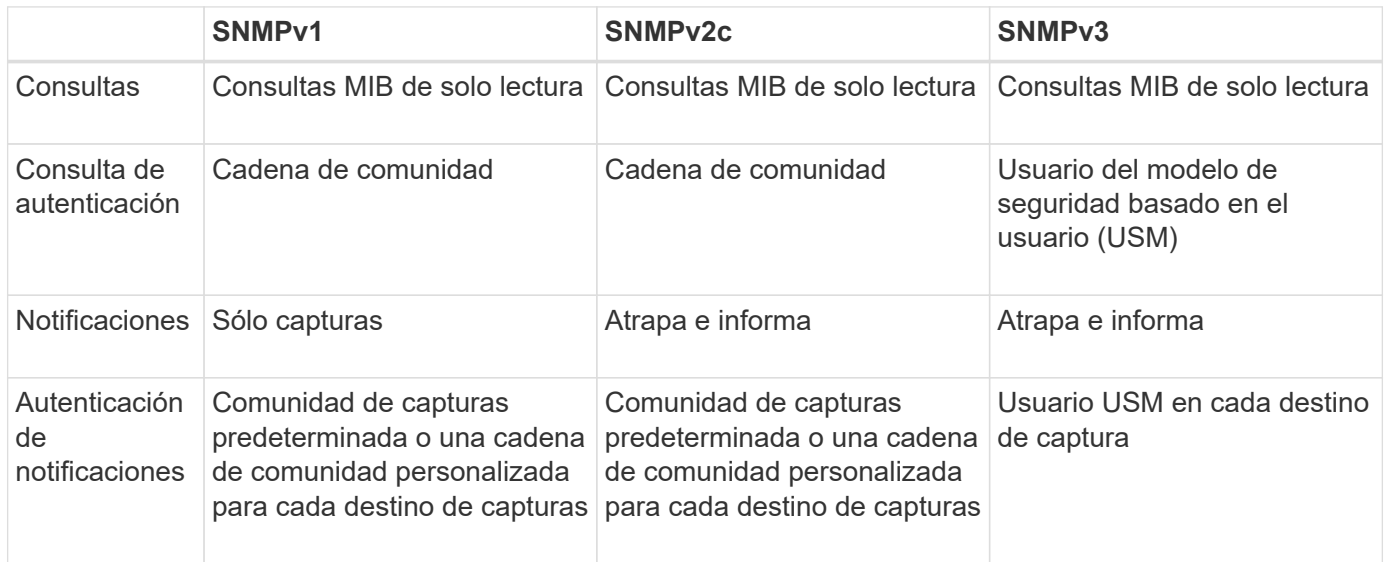

#### **Limitaciones**

- StorageGRID admite acceso MIB de solo lectura. No se admite el acceso de lectura y escritura.
- Todos los nodos de la cuadrícula reciben la misma configuración.
- SNMPv3: StorageGRID no admite el modo de soporte para transporte (TSM).
- SNMPv3: El único protocolo de autenticación compatible es SHA (HMAC-SHA-96).
- SNMPv3: El único protocolo de privacidad compatible es AES.

## <span id="page-3-0"></span>**Configure el agente SNMP**

Es posible configurar el agente SNMP de StorageGRID para que use un sistema de gestión SNMP de terceros para el acceso a MIB de solo lectura y las notificaciones.

#### **Antes de empezar**

- Ha iniciado sesión en Grid Manager mediante un ["navegador web compatible".](https://docs.netapp.com/es-es/storagegrid-118/admin/web-browser-requirements.html)
- Usted tiene la ["Permiso de acceso raíz"](https://docs.netapp.com/es-es/storagegrid-118/admin/admin-group-permissions.html).

#### **Acerca de esta tarea**

El agente SNMP de StorageGRID admite SNMPv1, SNMPv2c y SNMPv3. Puede configurar el agente para una o más versiones. Para SNMPv3, solo se admite la autenticación con modelos de seguridad de usuario (USM).

Todos los nodos del grid utilizan la misma configuración SNMP.

## **Especifique la configuración básica**

Como primer paso, habilite el agente SMNP de StorageGRID y proporcione información básica.

#### **Pasos**

1. Seleccione **CONFIGURACIÓN** > **Supervisión** > **Agente SNMP**.

Aparece la página del agente SNMP.

- 2. Para habilitar el agente SNMP en todos los nodos de la cuadrícula, seleccione la casilla de verificación **Activar SNMP**.
- 3. Introduzca la siguiente información en la sección Configuración básica.

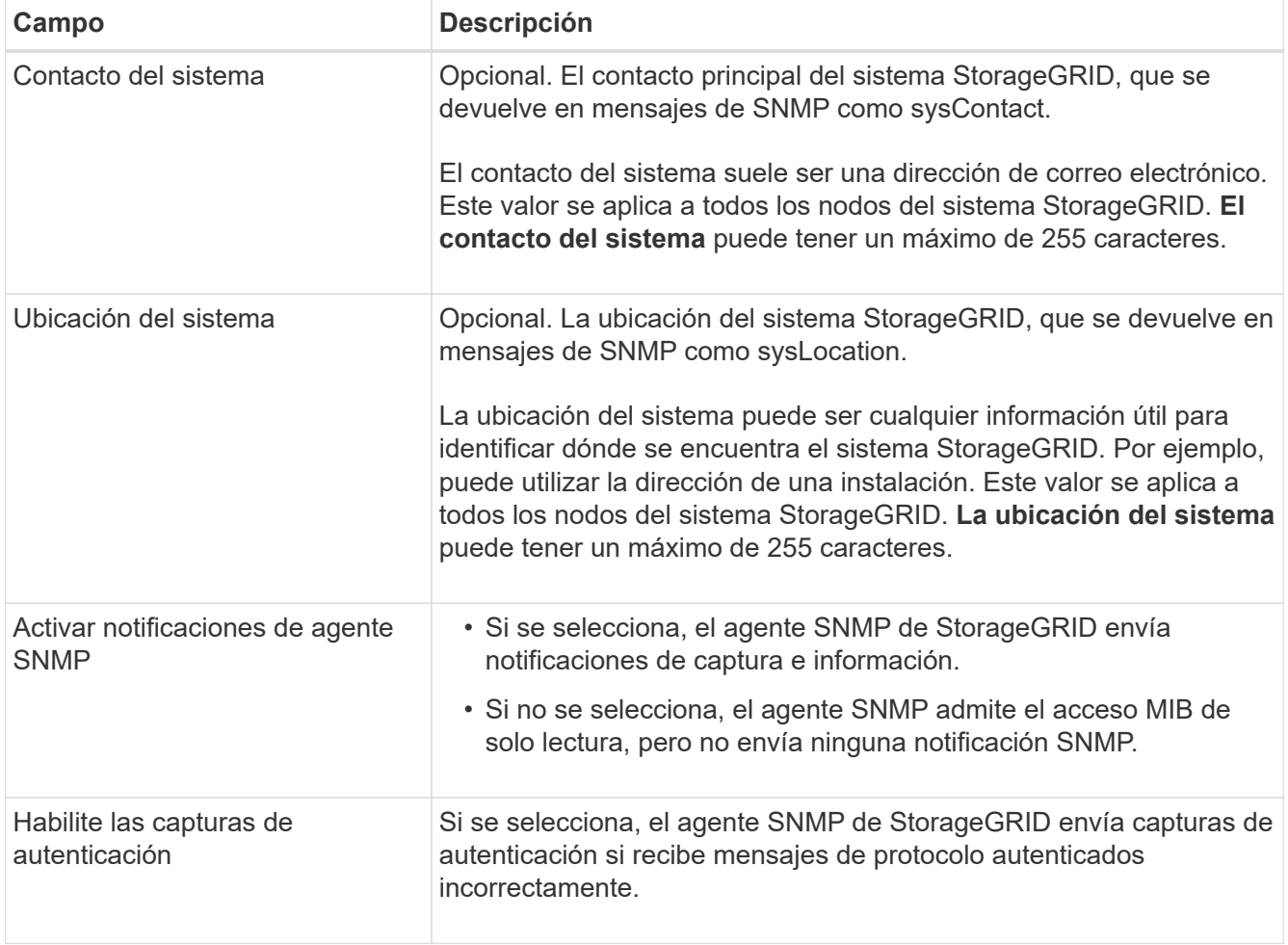

## **Introduzca las cadenas de comunidad**

Si usa SNMPv1 o SNMPv2c, complete la sección Community Strings.

Cuando el sistema de gestión consulta el MIB de StorageGRID, envía una cadena de comunidad. Si la cadena de comunidad coincide con uno de los valores especificados aquí, el agente SNMP envía una respuesta al sistema de administración.

#### **Pasos**

1. Para **Comunidad de solo lectura**, opcionalmente, introduzca una cadena de comunidad para permitir el acceso MIB de solo lectura en las direcciones de agente IPv4 y IPv6.

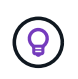

Para garantizar la seguridad de su sistema StorageGRID, no utilice «public» como cadena de comunidad. Si deja este campo vacío, el agente SNMP utiliza el identificador de grid del sistema StorageGRID como la cadena de comunidad.

Cada cadena de comunidad puede tener un máximo de 32 caracteres y no puede contener espacios en blanco.

2. Seleccione **Agregar otra cadena de comunidad** para agregar cadenas adicionales.

Se permiten hasta cinco cadenas.

## **Crear destinos de capturas**

Use la pestaña Destinos de captura en la sección Otras configuraciones para definir uno o más destinos para las notificaciones de captura StorageGRID o Inform. Cuando habilita el agente SNMP y selecciona **Guardar**, StorageGRID envía notificaciones a cada destino definido cuando se activan alertas. También se envían notificaciones estándar para las entidades MIB-II admitidas (por ejemplo, ifdown y coldStart).

#### **Pasos**

1. Para el campo **default trap community**, opcionalmente, introduzca la cadena de comunidad predeterminada que desea utilizar para destinos de captura SNMPv1 o SNMPv2.

Según sea necesario, puede proporcionar una cadena de comunidad diferente (personalizada) al definir un destino de captura específico.

**La comunidad de capturas predeterminada** puede tener un máximo de 32 caracteres y no puede contener espacios en blanco.

- 2. Para agregar un destino de captura, selecciona **Crear**.
- 3. Seleccione la versión de SNMP que se utilizará para este destino de capturas.
- 4. Complete el formulario Crear destino de captura para la versión seleccionada.

#### **SNMPv1**

Si seleccionó SNMPv1 como versión, complete estos campos.

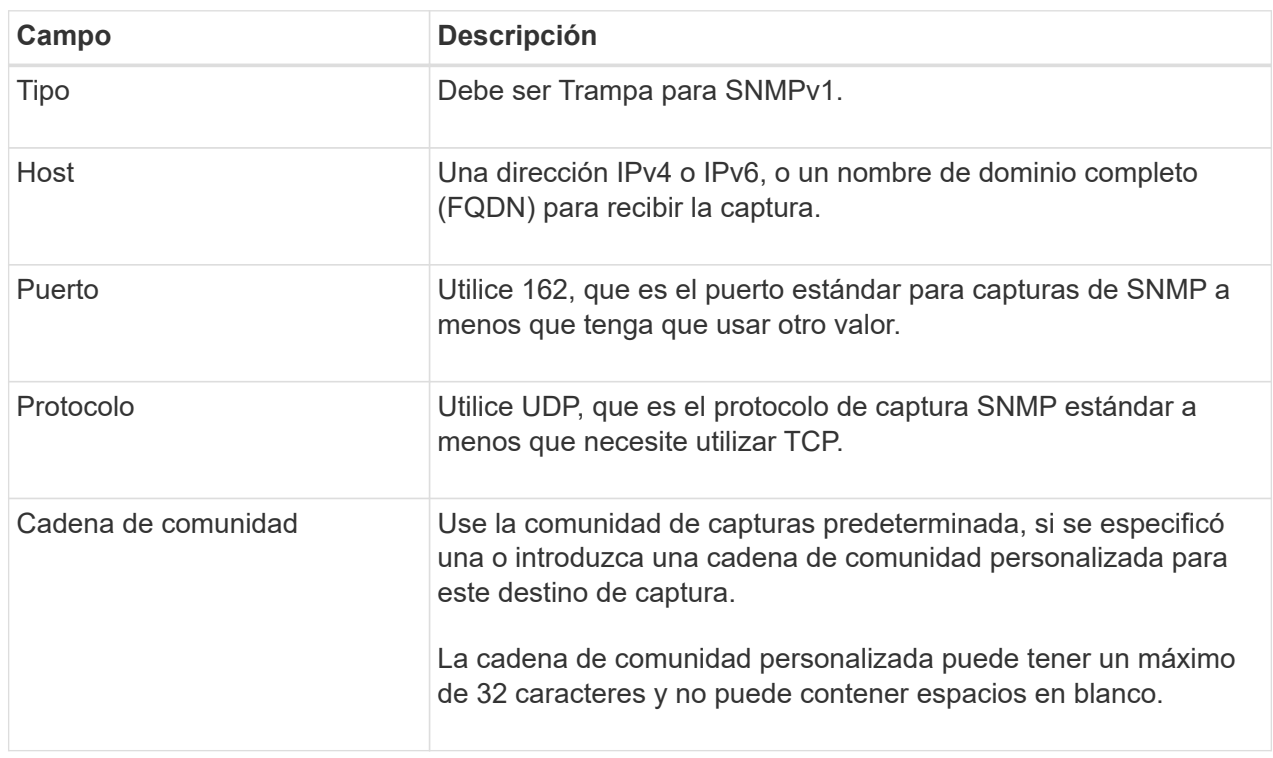

#### **SNMPv2c**

Si seleccionó SNMPv2c como versión, complete estos campos.

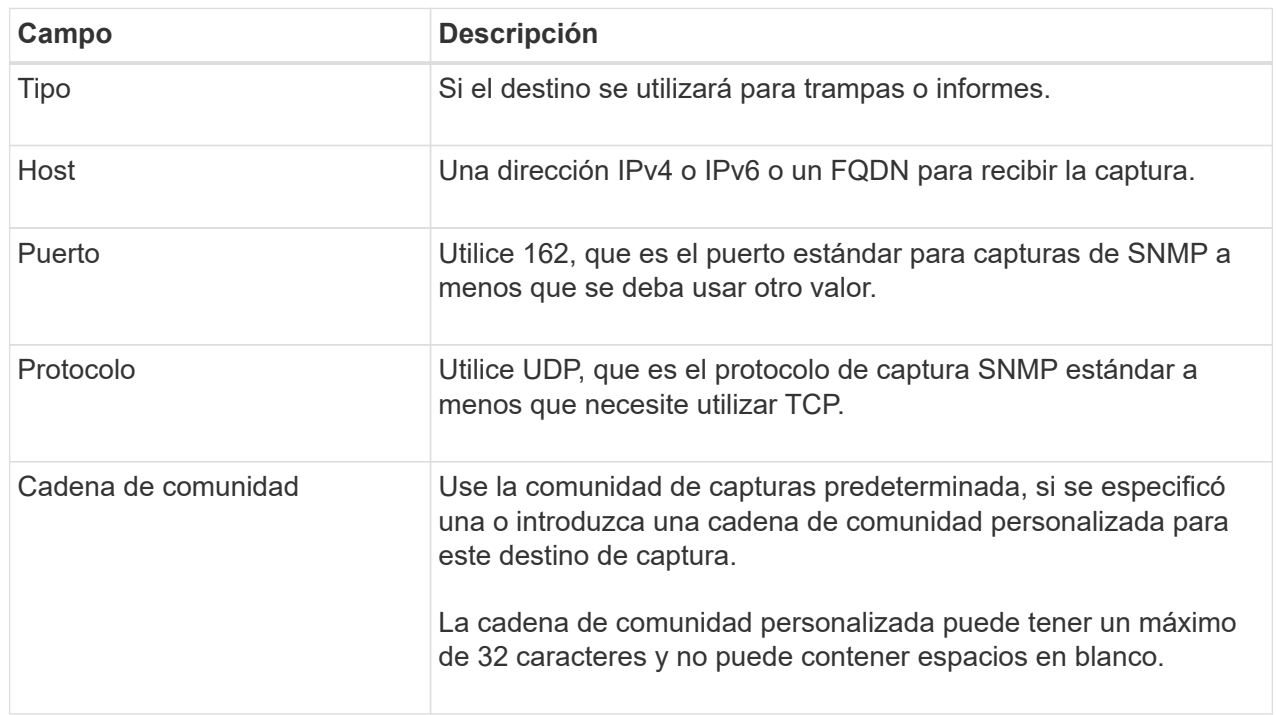

## **SNMPv3**

Si seleccionó SNMPv3 como versión, complete estos campos.

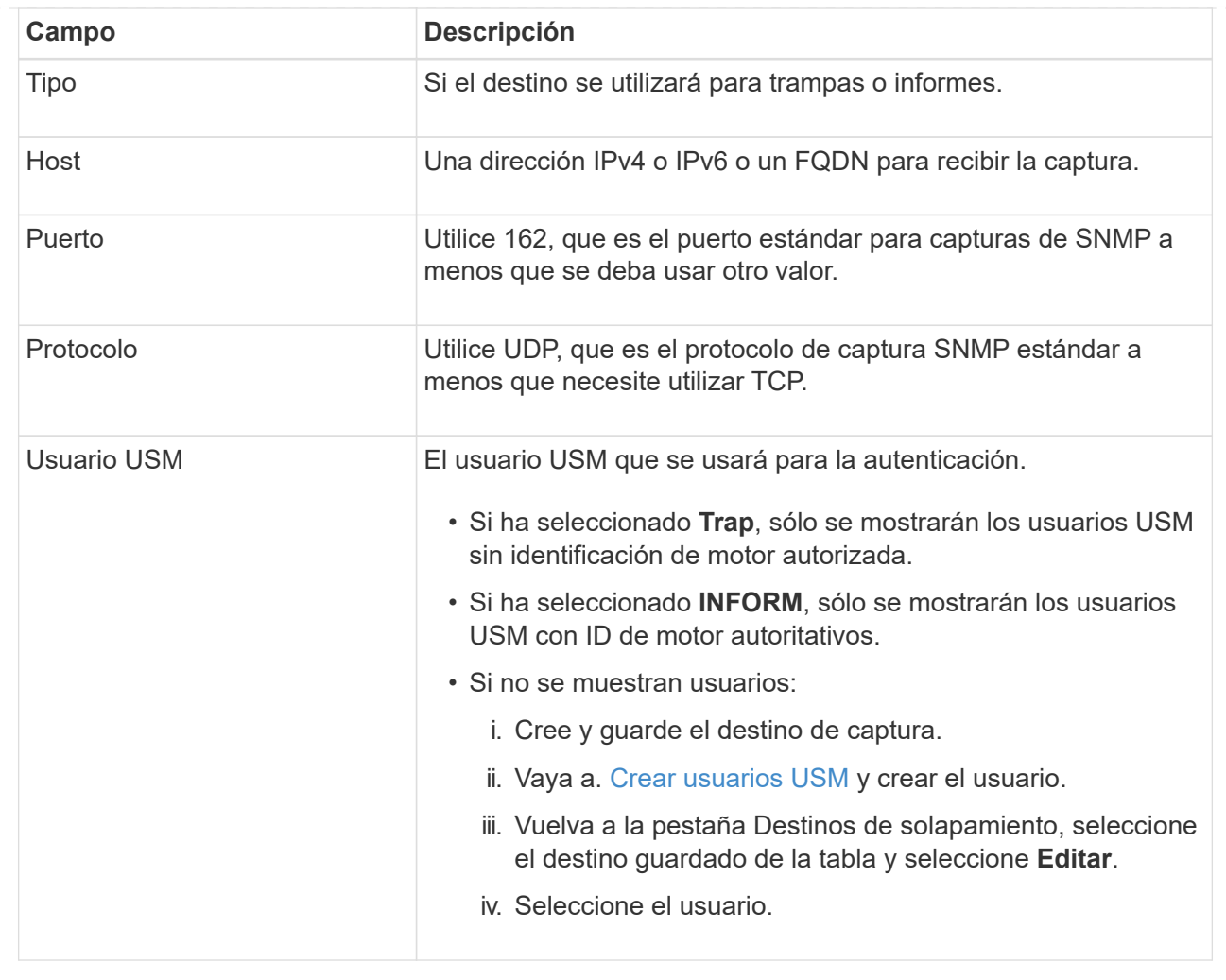

#### 5. Seleccione **Crear**.

El destino de captura se crea y se añade a la tabla.

## **Crear direcciones de agente**

Opcionalmente, utilice el separador Direcciones de Agente de la sección Otras configuraciones para especificar una o más direcciones de recepción. Estas son las direcciones StorageGRID en las que el agente SNMP puede recibir consultas.

Si no configura una dirección de agente, la dirección de recepción predeterminada es el puerto UDP 161 en todas las redes StorageGRID.

#### **Pasos**

- 1. Seleccione **Crear**.
- 2. Introduzca la siguiente información.

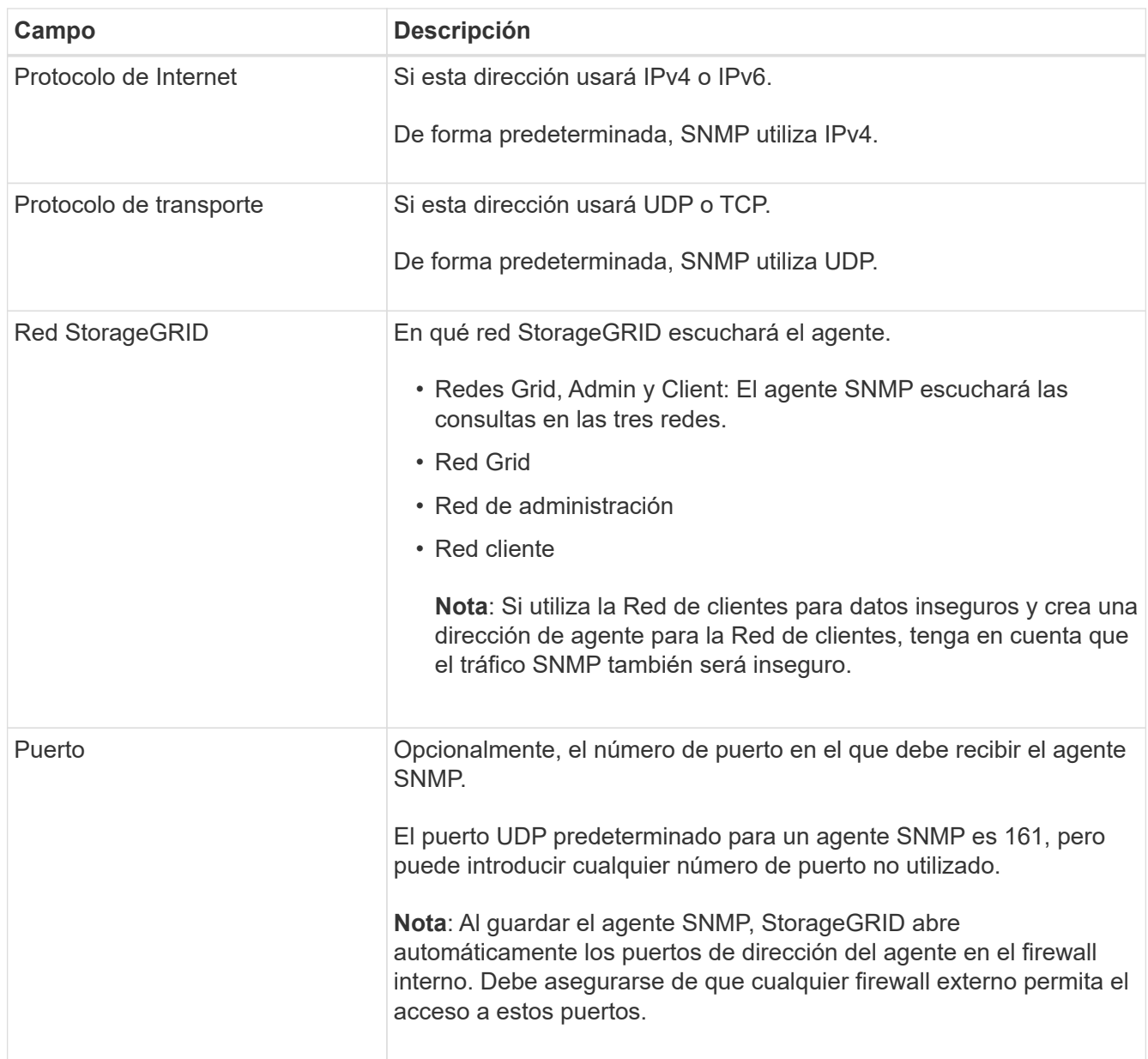

#### 3. Seleccione **Crear**.

La dirección del agente se crea y se agrega a la tabla.

## <span id="page-8-0"></span>**Crear usuarios USM**

Si utiliza SNMPv3, use la pestaña Usuarios USM en la sección Otras configuraciones para definir los usuarios de USM que están autorizados a consultar la MIB o recibir capturas e informar.

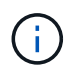

SNMPv3 *Inform* Los destinos deben tener usuarios con ID de motor. El destino *trap* de SNMPv3 no puede tener usuarios con ID de motor.

Estos pasos no se aplican si solo usas SNMPv1 o SNMPv2c.

#### **Pasos**

1. Seleccione **Crear**.

2. Introduzca la siguiente información.

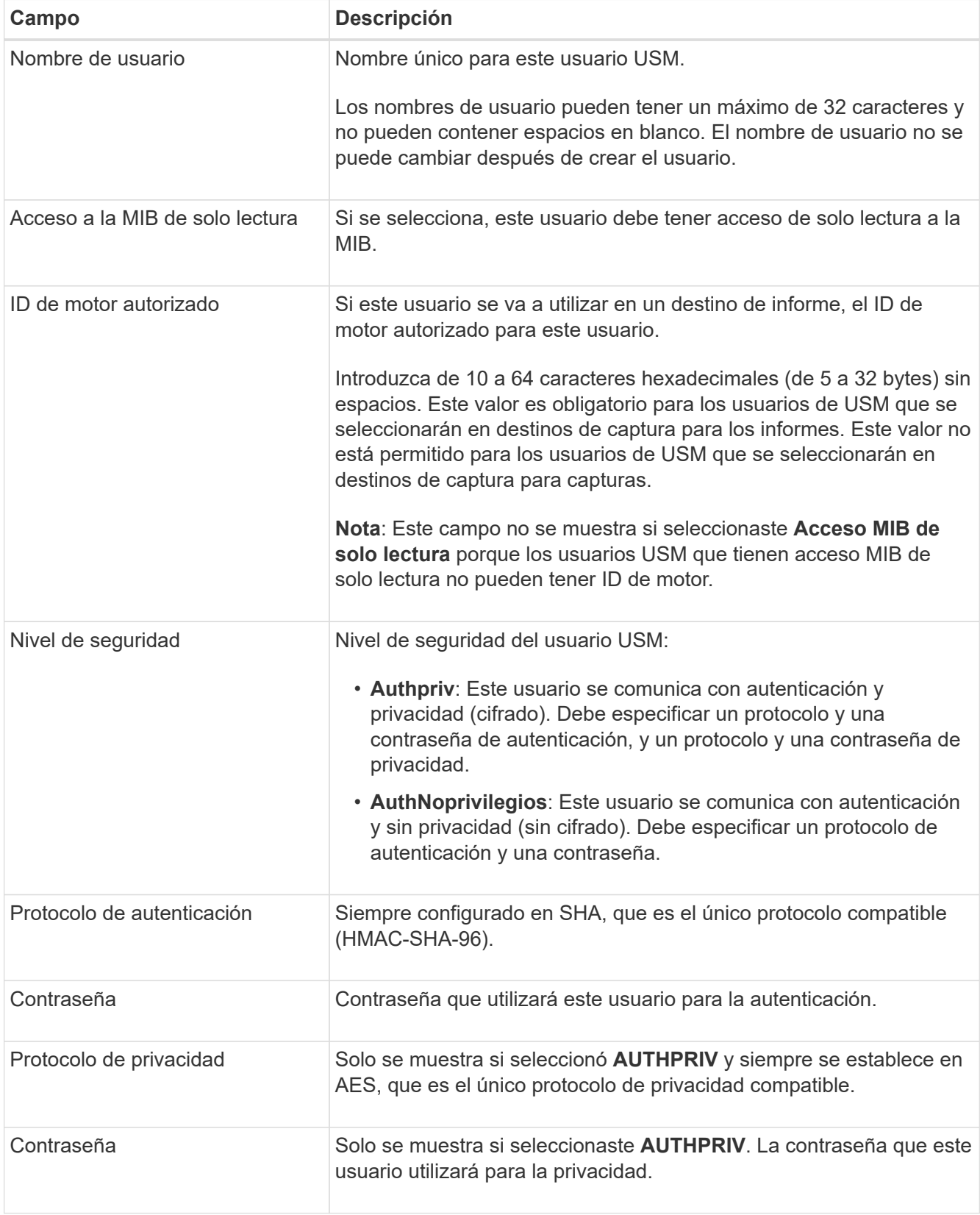

### 3. Seleccione **Crear**.

El usuario USM se crea y se añade a la tabla.

4. Cuando haya completado la configuración del agente SNMP, seleccione **Guardar**.

La nueva configuración del agente SNMP se activa.

## <span id="page-10-0"></span>**Actualice el agente SNMP**

Es posible deshabilitar notificaciones SNMP, actualizar cadenas de comunidad, o añadir o quitar direcciones de agentes, usuarios de USM y destinos de capturas.

#### **Antes de empezar**

- Ha iniciado sesión en Grid Manager mediante un ["navegador web compatible".](https://docs.netapp.com/es-es/storagegrid-118/admin/web-browser-requirements.html)
- Usted tiene la ["Permiso de acceso raíz"](https://docs.netapp.com/es-es/storagegrid-118/admin/admin-group-permissions.html).

#### **Acerca de esta tarea**

Consulte ["Configure el agente SNMP"](#page-3-0) Para obtener detalles sobre cada campo en la página del agente SNMP. Debe seleccionar **Guardar** en la parte inferior de la página para confirmar los cambios que realice en cada pestaña.

#### **Pasos**

1. Seleccione **CONFIGURACIÓN** > **Supervisión** > **Agente SNMP**.

Aparece la página del agente SNMP.

2. Para desactivar el agente SNMP en todos los nodos de la cuadrícula, desactive la casilla de verificación **Habilitar SNMP** y seleccione **Guardar**.

Si vuelve a habilitar el agente SNMP, se conservan todos los ajustes de configuración anteriores de SNMP.

- 3. Si lo desea, actualice la información en la sección Configuración básica:
	- a. Según sea necesario, actualice el **Contacto del sistema** y **Ubicación del sistema**.
	- b. Opcionalmente, seleccione o desactive la casilla de verificación **Activar notificaciones de agente SNMP** para controlar si el agente SNMP de StorageGRID envía notificaciones de trap e informen.

Cuando esta casilla de comprobación está desactivada, el agente SNMP admite el acceso MIB de solo lectura, pero no envía notificaciones SNMP.

- c. Opcionalmente, seleccione o desactive la casilla de verificación **Habilitar capturas de autenticación** para controlar si el agente SNMP de StorageGRID envía capturas de autenticación cuando recibe mensajes de protocolo autenticados incorrectamente.
- 4. Si usa SNMPv1 o SNMPv2c, opcionalmente actualice o agregue una **comunidad de solo lectura** en la sección de cadenas de comunidad.
- 5. Para actualizar los destinos de capturas, seleccione la pestaña Destinos de captura en la sección Otras configuraciones.

Utilice esta pestaña para definir uno o más destinos para las notificaciones de captura StorageGRID o Inform. Cuando habilita el agente SNMP y selecciona **Guardar**, StorageGRID envía notificaciones a cada destino definido cuando se activan alertas. También se envían notificaciones estándar para las entidades MIB-II admitidas (por ejemplo, ifdown y coldStart).

Para obtener información detallada sobre qué introducir, consulte ["Cree destinos de capturas"](#page-3-0).

◦ Opcionalmente, actualice o elimine la comunidad de capturas predeterminada.

Si quita la comunidad de capturas predeterminada, primero debe asegurarse de que todos los destinos de capturas existentes utilicen una cadena de comunidad personalizada.

- Para agregar un destino de captura, selecciona **Crear**.
- Para editar un destino de captura, seleccione el botón de opción y seleccione **Editar**.
- Para eliminar un destino de captura, seleccione el botón de opción y seleccione **Eliminar**.
- Para confirmar los cambios, selecciona **Guardar** en la parte inferior de la página.
- 6. Para actualizar las direcciones del agente, seleccione el separador Direcciones del agente en la sección Otras configuraciones.

Utilice esta pestaña para especificar una o más direcciones de recepción. Estas son las direcciones StorageGRID en las que el agente SNMP puede recibir consultas.

Para obtener información detallada sobre qué introducir, consulte ["Crear direcciones de agente".](#page-3-0)

- Para agregar una dirección de agente, seleccione **Crear**.
- Para editar una dirección de agente, seleccione el botón de opción y seleccione **Editar**.
- Para eliminar una dirección de agente, seleccione el botón de opción y seleccione **Eliminar**.
- Para confirmar los cambios, selecciona **Guardar** en la parte inferior de la página.
- 7. Para actualizar usuarios de USM, seleccione la pestaña USM users en la sección Otras configuraciones.

Use esta pestaña para definir los usuarios USM que están autorizados a consultar el MIB o a recibir capturas e informes.

Para obtener información detallada sobre qué introducir, consulte ["Crear usuarios USM".](#page-3-0)

- Para agregar un usuario USM, selecciona **Crear**.
- Para editar un usuario USM, seleccione el botón de opción y seleccione **Editar**.

No se puede cambiar el nombre de usuario de USM existente. Si necesita cambiar un nombre de usuario, debe eliminar el usuario y crear uno nuevo.

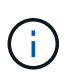

Si agrega o elimina el ID de motor autorizado de un usuario y ese usuario está seleccionado actualmente para un destino, debe editar o eliminar el destino. De lo contrario, se produce un error de validación al guardar la configuración del agente SNMP.

◦ Para eliminar un usuario USM, seleccione el botón de opción y seleccione **Eliminar**.

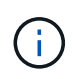

Si el usuario que eliminó está seleccionado actualmente para un destino de captura, debe editar o eliminar el destino. De lo contrario, se produce un error de validación al guardar la configuración del agente SNMP.

- Para confirmar los cambios, selecciona **Guardar** en la parte inferior de la página.
- 8. Cuando haya actualizado la configuración del agente SNMP, seleccione **Guardar**.

## <span id="page-12-0"></span>**Acceda a los archivos MIB**

Los archivos MIB contienen definiciones e información sobre las propiedades de los recursos y servicios gestionados para los nodos en el grid. Es posible acceder a los archivos MIB que definen los objetos y las notificaciones para StorageGRID. Estos archivos pueden ser útiles para supervisar la cuadrícula.

Consulte ["Usar supervisión de SNMP"](#page-2-1) Para obtener más información acerca de los archivos SNMP y MIB.

### **Acceda a los archivos MIB**

Siga estos pasos para acceder a los archivos MIB.

#### **Pasos**

- 1. Seleccione **CONFIGURACIÓN** > **Supervisión** > **Agente SNMP**.
- 2. En la página del agente SNMP, seleccione el archivo que desee descargar:
	- **NETAPP-STORAGEGRID-MIB.txt**: Define la tabla de alertas y las notificaciones (traps) a las que se puede acceder en todos los nodos de administración.
	- **ES-NETAPP-06-MIB.mib**: Define objetos y notificaciones para dispositivos basados en E-Series.
	- **MIB\_1\_10.zip**: Define objetos y notificaciones para dispositivos con interfaz BMC.

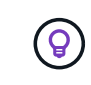

También puede acceder a los archivos MIB en la siguiente ubicación en cualquier nodo StorageGRID: /usr/share/snmp/mibs

- 3. Para extraer los OID de StorageGRID del archivo MIB:
	- a. Obtenga el OID de la raíz de la MIB de StorageGRID:

```
root@user-adm1:~ # snmptranslate -On -IR storagegrid
```
Resultado: .1.3.6.1.4.1.789.28669 (28669 Es siempre el OID de StorageGRID)

a. Grep para el OID de StorageGRID en todo el árbol (utilizando paste para unir líneas):

root@user-adm1:~ # snmptranslate -Tso | paste -d " " - - | grep 28669

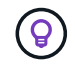

La snmptranslate Command tiene muchas opciones que son útiles para explorar la MIB. Este comando está disponible en cualquier nodo StorageGRID.

## **Contenido del archivo MIB**

Todos los objetos están bajo el OID de StorageGRID.

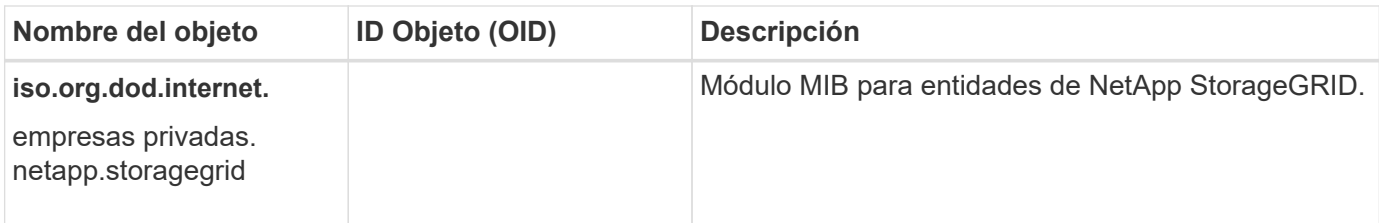

## **Objetos MIB**

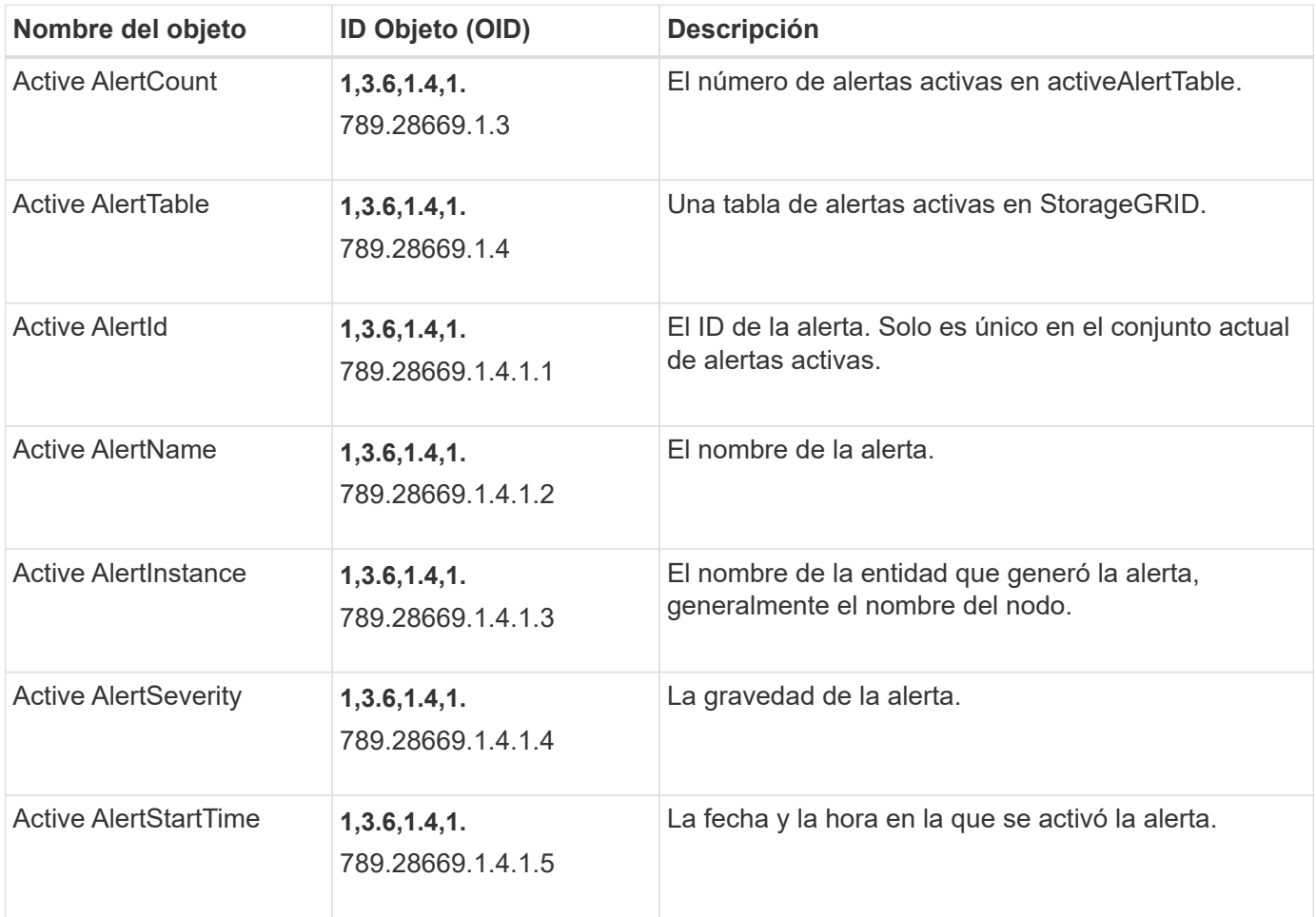

## **Tipos de notificación (retos)**

Todas las notificaciones incluyen las siguientes variables como varbinds:

- Active AlertId
- Active AlertName
- Active AlertInstance
- Active AlertSeverity
- Active AlertStartTime

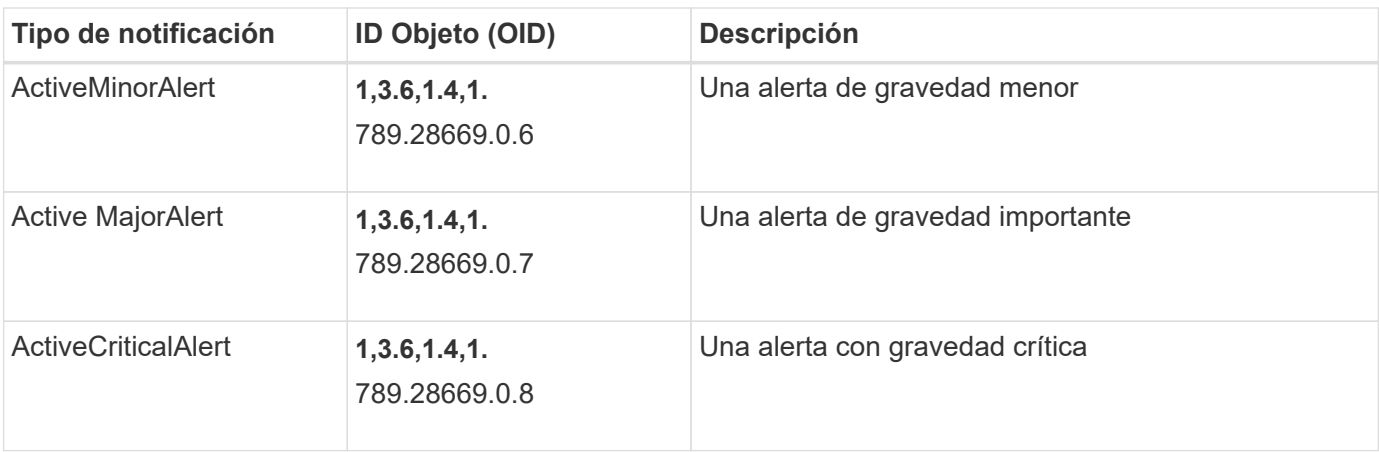

#### **Información de copyright**

Copyright © 2024 NetApp, Inc. Todos los derechos reservados. Imprimido en EE. UU. No se puede reproducir este documento protegido por copyright ni parte del mismo de ninguna forma ni por ningún medio (gráfico, electrónico o mecánico, incluidas fotocopias, grabaciones o almacenamiento en un sistema de recuperación electrónico) sin la autorización previa y por escrito del propietario del copyright.

El software derivado del material de NetApp con copyright está sujeto a la siguiente licencia y exención de responsabilidad:

ESTE SOFTWARE LO PROPORCIONA NETAPP «TAL CUAL» Y SIN NINGUNA GARANTÍA EXPRESA O IMPLÍCITA, INCLUYENDO, SIN LIMITAR, LAS GARANTÍAS IMPLÍCITAS DE COMERCIALIZACIÓN O IDONEIDAD PARA UN FIN CONCRETO, CUYA RESPONSABILIDAD QUEDA EXIMIDA POR EL PRESENTE DOCUMENTO. EN NINGÚN CASO NETAPP SERÁ RESPONSABLE DE NINGÚN DAÑO DIRECTO, INDIRECTO, ESPECIAL, EJEMPLAR O RESULTANTE (INCLUYENDO, ENTRE OTROS, LA OBTENCIÓN DE BIENES O SERVICIOS SUSTITUTIVOS, PÉRDIDA DE USO, DE DATOS O DE BENEFICIOS, O INTERRUPCIÓN DE LA ACTIVIDAD EMPRESARIAL) CUALQUIERA SEA EL MODO EN EL QUE SE PRODUJERON Y LA TEORÍA DE RESPONSABILIDAD QUE SE APLIQUE, YA SEA EN CONTRATO, RESPONSABILIDAD OBJETIVA O AGRAVIO (INCLUIDA LA NEGLIGENCIA U OTRO TIPO), QUE SURJAN DE ALGÚN MODO DEL USO DE ESTE SOFTWARE, INCLUSO SI HUBIEREN SIDO ADVERTIDOS DE LA POSIBILIDAD DE TALES DAÑOS.

NetApp se reserva el derecho de modificar cualquiera de los productos aquí descritos en cualquier momento y sin aviso previo. NetApp no asume ningún tipo de responsabilidad que surja del uso de los productos aquí descritos, excepto aquello expresamente acordado por escrito por parte de NetApp. El uso o adquisición de este producto no lleva implícita ninguna licencia con derechos de patente, de marcas comerciales o cualquier otro derecho de propiedad intelectual de NetApp.

Es posible que el producto que se describe en este manual esté protegido por una o más patentes de EE. UU., patentes extranjeras o solicitudes pendientes.

LEYENDA DE DERECHOS LIMITADOS: el uso, la copia o la divulgación por parte del gobierno están sujetos a las restricciones establecidas en el subpárrafo (b)(3) de los derechos de datos técnicos y productos no comerciales de DFARS 252.227-7013 (FEB de 2014) y FAR 52.227-19 (DIC de 2007).

Los datos aquí contenidos pertenecen a un producto comercial o servicio comercial (como se define en FAR 2.101) y son propiedad de NetApp, Inc. Todos los datos técnicos y el software informático de NetApp que se proporcionan en este Acuerdo tienen una naturaleza comercial y se han desarrollado exclusivamente con fondos privados. El Gobierno de EE. UU. tiene una licencia limitada, irrevocable, no exclusiva, no transferible, no sublicenciable y de alcance mundial para utilizar los Datos en relación con el contrato del Gobierno de los Estados Unidos bajo el cual se proporcionaron los Datos. Excepto que aquí se disponga lo contrario, los Datos no se pueden utilizar, desvelar, reproducir, modificar, interpretar o mostrar sin la previa aprobación por escrito de NetApp, Inc. Los derechos de licencia del Gobierno de los Estados Unidos de América y su Departamento de Defensa se limitan a los derechos identificados en la cláusula 252.227-7015(b) de la sección DFARS (FEB de 2014).

#### **Información de la marca comercial**

NETAPP, el logotipo de NETAPP y las marcas que constan en <http://www.netapp.com/TM>son marcas comerciales de NetApp, Inc. El resto de nombres de empresa y de producto pueden ser marcas comerciales de sus respectivos propietarios.